Title stata.com

**Survey** — Introduction to survey commands

Description Remarks and examples Acknowledgments References Also see

# **Description**

The Survey Data Reference Manual is organized alphabetically, making it easy to find an individual entry if you know the name of a command. This overview organizes and presents the commands conceptually, that is, according to the similarities in the functions they perform.

### Survey design tools

[SVY] **svyset** Declare survey design for dataset

[SVY] **svydescribe** Describe survey data

### Survey data analysis tools

| [SVY] svy The survey prefix comma |
|-----------------------------------|
|-----------------------------------|

[SVY] svy estimation Estimation commands for survey data
[SVY] svy: tabulate oneway
[SVY] svy: tabulate twoway
[SVY] svy postestimation Estimation commands for survey data
Two-way tables for survey data
Postestimation tools for svy

[SVY] **estat** Postestimation statistics for survey data, such as design effects

[SVY] **svy bootstrap** Bootstrap for survey data

[SVY] bootstrap \_optionsMore options for bootstrap variance estimation[SVY] svy brrBalanced repeated replication for survey data[SVY] brr\_optionsMore options for BRR variance estimation[SVY] svy jackknifeJackknife estimation for survey data

[SVY] *jackknife\_options*[SVY] *svy sdr*More options for jackknife variance estimation
Successive difference replication for survey data

[SVY] sdr\_options More options for SDR variance estimation

### Survey data concepts

[SVY] Variance estimation Variance estimation for survey data [SVY] Subpopulation estimation Subpopulation estimation for survey data

[SVY] Calibration Calibration for survey data

[SVY] Direct standardization Direct standardization of means, proportions, and ratios

[SVY] **Poststratification** Poststratification for survey data

### Tools for programmers of new survey commands

[SVY] ml for svy
[SVY] ml for svy
Maximum pseudolikelihood estimation for survey data
Mark observations for exclusion on the basis of survey

characteristics

# Remarks and examples

stata.com

Remarks are presented under the following headings:

Introduction
Survey design tools
Survey data analysis tools
Survey data concepts
Tools for programmers of new survey commands
Video examples

### Introduction

Stata's facilities for survey data analysis are centered around the svy prefix command. After you identify the survey design characteristics with the svyset command, prefix the estimation commands in your data analysis with "svy:". For example, where you would normally use the regress command to fit a linear regression model for nonsurvey data, use svy: regress to fit a linear regression model for your survey data.

Why should you use the svy prefix command when you have survey data? To answer this question, we need to discuss some of the characteristics of survey design and survey data collection because these characteristics affect how we must perform our analysis if we want to get it right.

Survey data are characterized by the following:

- Sampling weights, also called probability weights—pweights in Stata's terminology
- Cluster sampling
- Stratification

These features arise from the design and details of the data collection procedure. Here's a brief description of how these design features affect the analysis of the data:

• Sampling weights. In sample surveys, observations are selected through a random process, but different observations may have different probabilities of selection. Weights are equal to (or proportional to) the inverse of the probability of being sampled. Various postsampling adjustments to the weights are sometimes made, as well. A weight of  $w_j$  for the jth observation means, roughly speaking, that the jth observation represents  $w_j$  elements in the population from which the sample was drawn.

Omitting weights from the analysis results in estimates that may be biased, sometimes seriously so. Sampling weights also play a role in estimating standard errors.

• *Clustering*. Individuals are not sampled independently in most survey designs. Collections of individuals (for example, counties, city blocks, or households) are typically sampled as a group, known as a *cluster*.

There may also be further subsampling within the clusters. For example, counties may be sampled, then city blocks within counties, then households within city blocks, and then finally persons within households. The clusters at the first level of sampling are called *primary sampling units* (PSUs)—in this example, counties are the PSUs. In the absence of clustering, the PSUs are defined to be the individuals, or, equivalently, clusters, each of size one.

Cluster sampling typically results in larger sample-to-sample variability than sampling individuals directly. This increased variability must be accounted for in standard error estimates, hypothesis testing, and other forms of inference.

• Stratification. In surveys, different groups of clusters are often sampled separately. These groups are called *strata*. For example, the 254 counties of a state might be divided into two strata, say, urban counties and rural counties. Then 10 counties might be sampled from the urban stratum, and 15 from the rural stratum.

Sampling is done independently across strata; the stratum divisions are fixed in advance. Thus strata are statistically independent and can be analyzed as such. When the individual strata are more homogeneous than the population as a whole, the homogeneity can be exploited to produce smaller (and honestly so) estimates of standard errors.

To put it succinctly: using sampling weights is important to get the point estimates right. We must consider the weighting, clustering, and stratification of the survey design to get the standard errors right. If our analysis ignores the clustering in our design, we would probably produce standard errors that are smaller than they should be. Stratification can be used to get smaller standard errors for a given overall sample size.

For more detailed introductions to complex survey data analysis, see Cochran (1977); Heeringa, West, and Berglund (2017); Kish (1965); Levy and Lemeshow (2008); Scheaffer et al.; (2012); Skinner, Holt, and Smith (1989); Stuart (1984); Thompson (2012); and Williams (1978).

## Survey design tools

Before using svy, first take a quick look at [SVY] svyset. Use the svyset command to specify the variables that identify the survey design characteristics and default method for estimating standard errors. Once set, svy will automatically use these design specifications until they are cleared or changed or a new dataset is loaded into memory.

As the following two examples illustrate, svyset allows you to identify a wide range of complex sampling designs. First, we show a simple single-stage design and then a complex multistage design.

# Example 1: Survey data from a one-stage design

A commonly used single-stage survey design uses clustered sampling across several strata, where the clusters are sampled without replacement. In a Stata dataset composed of survey data from this design, the survey design variables identify information about the strata, PSUs (clusters), sampling weights, and finite population correction. Here we use svyset to specify these variables, respectively named strata, su1, pw, and fpc1.

In addition to the variables we specified, svyset reports that the default method for estimating standard errors is Taylor linearization and that svy will report missing values for the standard errors when it encounters a stratum with one sampling unit (also called singleton strata).

## Example 2: Multistage survey data

We have (fictional) data on American high school seniors (12th graders), and the data were collected according to the following multistage design. In the first stage, counties were independently selected within each state. In the second stage, schools were selected within each chosen county. Within each chosen school, a questionnaire was filled out by every attending high school senior. We have entered all the information into a Stata dataset called multistage.dta.

The survey design variables are as follows:

- state contains the stratum identifiers.
- county contains the first-stage sampling units.
- ncounties contains the total number of counties within each state.
- school contains the second-stage sampling units.
- nschools contains the total number of schools within each county.
- sampugt contains the sampling weight for each sampled individual.

Here we load the dataset into memory and use svyset with the above variables to declare that these data are survey data.

We saved the svyset dataset to highschool.dta. We can now use this new dataset without having to worry about respecifying the design characteristics.

```
. clear
. describe
Contains data
Observations:
                            0
    Variables:
Sorted by:
. use highschool
. svyset
Sampling weights: sampwgt
             VCE: linearized
     Single unit: missing
        Strata 1: state
 Sampling unit 1: county
           FPC 1: ncounties
        Strata 2: <one>
 Sampling unit 2: school
           FPC 2: nschools
```

After the design characteristics have been svyset, you should also look at [SVY] svydescribe. Use svydescribe to browse each stage of your survey data; svydescribe reports useful information on sampling unit counts, missing data, and singleton strata.

## Example 3: Survey describe

Here we use svydescribe to describe the first stage of our survey dataset of sampled high school seniors. We specified the weight variable to get svydescribe to report on where it contains missing values and how this affects the estimation sample.

. svydescribe weight

Survey: Describing stage 1 sampling units

Sampling weights: sampwgt

VCE: linearized

Single unit: missing

Strata 1: state

Sampling unit 1: county

FPC 1: ncounties

Strata 2: <one>

Sampling unit 2: school

FPC 2: nschools

| Stratum    |         | of units omitted | Number of complete data | obs with<br>missing<br>data | # obs<br>Min | per includ | ed unit<br>Max |
|------------|---------|------------------|-------------------------|-----------------------------|--------------|------------|----------------|
| 1          | 2       | 0                | 92                      | 0                           | 34           | 46.0       | 58             |
| 2          | 2       | 0                | 112                     | 0                           | 51           | 56.0       | 61             |
| 3          | 2       | 0                | 43                      | 0                           | 18           | 21.5       | 25             |
| 4          | 2       | 0                | 37                      | 0                           | 14           | 18.5       | 23             |
| 5          | 2       | 0                | 96                      | 0                           | 38           | 48.0       | 58             |
| (output or | mitted) |                  |                         |                             |              |            |                |
| 46         | 2       | 0                | 115                     | 0                           | 56           | 57.5       | 59             |
| 47         | 2       | 0                | 67                      | 0                           | 28           | 33.5       | 39             |
| 48         | 2       | 0                | 56                      | 0                           | 23           | 28.0       | 33             |
| 49         | 2       | 0                | 78                      | 0                           | 39           | 39.0       | 39             |
| 50         | 2       | 0                | 64                      | 0                           | 31           | 32.0       | 33             |
| 50         | 100     | 0                | 4,071                   | 0                           | 14           | 40.7       | 81             |
|            |         |                  |                         |                             |              |            |                |

From the output, we gather that there are 50 strata, each stratum contains two PSUs, the PSUs vary in size, and the total sample size is 4,071 students. We can also see that there are no missing data in the weight variable.

4,071

# Survey data analysis tools

Stata's suite of survey data commands is governed by the svy prefix command; see [SVY] svy and [SVY] svy estimation. svy runs the supplied estimation command while accounting for the survey design characteristics in the point estimates and variance estimation method. The available variance estimation methods are balanced repeated replication (BRR), the bootstrap, the jackknife, successive difference replication, and first-order Taylor linearization. By default, svy computes standard errors by using the linearized variance estimator—so called because it is based on a first-order Taylor series linear approximation (Wolter 2007). In the nonsurvey context, we refer to this variance estimator as the *robust* variance estimator, otherwise known in Stata as the Huber/White/sandwich estimator; see [P] \_robust.

4

### Example 4: Estimating a population mean

Here we use the svy prefix with the mean command to estimate the average weight of high school seniors in our population.

. svy: mean weight (running mean on estimation sample) Survey: Mean estimation Number of strata = Number of obs = 4,071 Number of PSUs Population size = 8,000,000 Design df Linearized std. err. [95% conf. interval] Mean .7412512 160.2863 158.7974 161.7751 weight

In its header, svy reports the number of strata and PSUs from the first stage, the sample size, an estimate of population size, and the design degrees of freedom. Just like the standard output from the mean command, the table of estimation results contains the estimated mean and its standard error as well as a confidence interval.

4

## Example 5: Survey regression

\_cons

. svy: regress weight height

-149.6183

Here we use the svy prefix with the regress command to model the association between weight and height in our population of high school seniors.

(running regress on estimation sample) Survey: Linear regression Number of strata = 50 Number of obs = 4,071 Number of PSUs Population size = 8,000,000 Design df 50 F(1, 50) 593.99 = Prob > F 0.0000 R-squared 0.2787 Linearized Coefficient std. err. weight t P>|t| [95% conf. interval] height .7163115 .0293908 24.37 0.000 .6572784 .7753447

12.57265

In addition to the header elements we saw in the previous example using svy: mean, the command svy: regress also reports a model F test and estimated  $R^2$ . Although many of Stata's model-fitting commands report Z statistics for testing coefficients against zero, svy always reports t statistics and uses the design degrees of freedom to compute p-values.

-11.90

0.000

-174.8712

-124.3654

4

The svy prefix can be used with many estimation commands in Stata; see [SVY] svy estimation for a list of estimation commands that support the svy prefix.

## Example 6: Cox's proportional hazards model

Suppose that we want to model the incidence of lung cancer by using three risk factors: smoking status, sex, and place of residence. Our dataset comes from a longitudinal health survey: the First National Health and Nutrition Examination Survey (NHANES I) (Miller 1973; Engel et al. 1978) and its 1992 Epidemiologic Follow-up Study (NHEFS) (Cox et al. 1997); see the National Center for Health Statistics website at https://www.cdc.gov/nchs/. We will be using data from the samples identified by NHANES I examination locations 1–65 and 66–100; thus we will svyset the revised pseudo-PSU and strata variables associated with these locations. Similarly, our pweight variable was generated using the sampling weights for the nutrition and detailed samples for locations 1–65 and the weights for the detailed sample for locations 66–100.

The lung cancer information was taken from the 1992 NHEFS interview data. We use the participants' ages for the time scale. Participants who never had lung cancer and were alive for the 1992 interview were considered censored. Participants who never had lung cancer and died before the 1992 interview were also considered censored at their age of death.

```
. stset age_lung_cancer [pw=swgt2], fail(lung_cancer)
Survival-time data settings
         Failure event: lung_cancer!=0 & lung_cancer<.
Observed time interval: (0, age_lung_cancer]
     Exit on or before: failure
               Weight: [pweight=swgt2]
     14,407 total observations
      5,126 event time missing (age_lung_cancer>=.)
                                                            PROBABLE ERROR
      9,281 observations remaining, representing
         83 failures in single-record/single-failure data
    599,691 total analysis time at risk and under observation
                                                                         0
                                                At risk from t =
                                                                         0
                                     Earliest observed entry t =
                                          Last observed exit t =
                                                                         97
```

Although stset warns us that it is a "probable error" to have 5,126 observations with missing event times, we can verify from the 1992 NHEFS documentation that there were indeed 9,281 participants with complete information.

For our proportional hazards model, we pulled the risk factor information from the NHANES I and 1992 NHEFS datasets. Smoking status was taken from the 1992 NHEFS interview data, but we filled in all but 132 missing values by using the general medical history supplement data in NHANES I. Smoking status is represented by separate indicator variables for former smokers and current smokers; the base comparison group is nonsmokers. Sex was determined using the 1992 NHEFS vitality data and is represented by an indicator variable for males. Place-of-residence information was taken from the medical history questionnaire in NHANES I and is represented by separate indicator variables for rural and heavily populated (more than 1 million people) urban residences; the base comparison group is urban residences with populations of fewer than 1 million people.

. svy: stcox former\_smoker smoker male urban1 rural
(running stcox on estimation sample)

Survey: Cox regression

Number of strata = 35 Number of PSUs = 105

| Number of obs   | = | 9,149       |
|-----------------|---|-------------|
| Population size | = | 151,327,827 |
| Design df       | = | 70          |
| F(5, 66)        | = | 14.07       |
| Prob > F        | = | 0.0000      |
|                 |   |             |

4

| _t            | Haz. ratio | Linearized std. err. | t     | P> t  | [95% conf. | interval] |
|---------------|------------|----------------------|-------|-------|------------|-----------|
| former_smoker | 2.788113   | .6205102             | 4.61  | 0.000 | 1.788705   | 4.345923  |
| smoker        | 7.849483   | 2.593249             | 6.24  | 0.000 | 4.061457   | 15.17051  |
| male          | 1.187611   | .3445315             | 0.59  | 0.555 | .6658757   | 2.118142  |
| urban1        | .8035074   | .3285144             | -0.54 | 0.594 | .3555123   | 1.816039  |
| rural         | 1.581674   | .5281859             | 1.37  | 0.174 | .8125799   | 3.078702  |

From the above results, we can see that both former and current smokers have a significantly higher risk for developing lung cancer than do nonsmokers.

svy: tabulate can be used to produce one-way and two-way tables with survey data and can produce survey-adjusted tests of independence for two-way contingency tables; see [SVY] svy: tabulate oneway and [SVY] svy: tabulate twoway.

## Example 7: Two-way tables for survey data

With data from the Second National Health and Nutrition Examination Survey (NHANES II) (McDowell et al. 1981), we use svy: tabulate to produce a two-way table of cell proportions along with their standard errors and confidence intervals (the survey design characteristics have already been svyset). We also use the format() option to get svy: tabulate to report the cell values and marginals to four decimal places.

```
. use https://www.stata-press.com/data/r18/nhanes2b
```

. svy: tabulate race diabetes, row se ci format(%7.4f)

(running tabulate on estimation sample)

Number of strata = 31 Number of obs = 10,349 Number of PSUs Population size = 117,131,111 Design df =

| Race  | Not diab                              | Diabetes status<br>Diabetic           | Total  |
|-------|---------------------------------------|---------------------------------------|--------|
| White | 0.9680<br>(0.0020)<br>[0.9638,0.9718] | 0.0320<br>(0.0020)<br>[0.0282,0.0362] | 1.0000 |
| Black | 0.9410<br>(0.0061)<br>[0.9271,0.9523] | 0.0590<br>(0.0061)<br>[0.0477,0.0729] | 1.0000 |
| Other | 0.9797<br>(0.0076)<br>[0.9566,0.9906] | 0.0203<br>(0.0076)<br>[0.0094,0.0434] | 1.0000 |
| Total | 0.9658<br>(0.0018)<br>[0.9619,0.9693] | 0.0342<br>(0.0018)<br>[0.0307,0.0381] | 1.0000 |

Key: Row proportion

(Linearized standard error of row proportion) [95% confidence interval for row proportion]

#### Pearson:

chi2(2) 21.3483 Uncorrected

Design-based F(1.52, 47.26) = 15.0056P = 0.0000

svy: tabulate has many options, such as the format() option, for controlling how the table looks. See [SVY] svy: tabulate twoway for a discussion of the different design-based and unadjusted tests of association.

1

All the standard postestimation commands (for example, estimates, lincom, margins, nlcom, test, testnl) are also available after svy.

# Example 8: Comparing means

Going back to our high school survey data in example 2, we estimate the mean of weight (in pounds) for each subpopulation identified by the categories of the sex variable (male and female).

```
. use https://www.stata-press.com/data/r18/highschool
```

. svy: mean weight, over(sex)

(running mean on estimation sample)

Survey: Mean estimation

Number of strata = 50 Number of obs = 4,071Number of PSUs = 100 Population size = 8,000,000Design df = 50

|                                | Mean                | Linearized std. err. | [95% conf.           | interval]            |
|--------------------------------|---------------------|----------------------|----------------------|----------------------|
| c.weight@sex<br>Male<br>Female | 175.4809<br>146.204 | 1.116802<br>.9004157 | 173.2377<br>144.3955 | 177.7241<br>148.0125 |

Here we use the test command to test the hypothesis that the average male is 30 pounds heavier than the average female; from the results, we cannot reject this hypothesis at the 5% level.

```
. test weight#1.sex - weight#2.sex = 30
Adjusted Wald test
( 1)    c.weight@1bn.sex - c.weight@2.sex = 30
    F( 1, 50) =  0.23
        Prob > F =  0.6353
```

estat has specific subroutines for use after svy; see [SVY] estat.

• estat svyset reports the survey design settings used to produce the current estimation results.

4

- estat effects and estat lceffects report a table of design and misspecification effects for point estimates and linear combinations of point estimates, respectively.
- estat size reports a table of sample and subpopulation sizes after svy: mean, svy: proportion, svy: ratio, and svy: total.
- estat sd reports subpopulation standard deviations on the basis of the estimation results from mean and svy: mean.
- estat strata reports the number of singleton and certainty strata within each sampling stage.
- estat cv reports the coefficient of variation for each coefficient in the current estimation results.
- estat gof reports a goodness-of-fit test for binary response models using survey data.

## Example 9: Design effects

Here we use estat effects to report the design effects DEFF and DEFT for the mean estimates from the previous example.

. estat effects

| Over         | Mean     | Linearized std. err. | DEFF    | DEFT    |
|--------------|----------|----------------------|---------|---------|
| c.weight@sex |          |                      |         |         |
| Male         | 175.4809 | 1.116802             | 2.61016 | 1.61519 |
| Female       | 146.204  | .9004157             | 1.7328  | 1.31603 |

Note: Weights must represent population totals for DEFF to be correct when using an FPC; however, DEFT is invariant to the scale of weights.

Now we use estat lceffects to report the design effects DEFF and DEFT for the difference of the mean estimates from the previous example.

. estat lceffects weight#1.sex - weight#2.sex

(1) c.weight@1bn.sex - c.weight@2.sex = 0

| Mean | Coefficient | Std. err. | DEFF    | DEFT    |
|------|-------------|-----------|---------|---------|
| (1)  | 29.27691    | 1.515201  | 2.42759 | 1.55768 |

Note: Weights must represent population totals for DEFF to be correct when using an FPC; however, DEFT is invariant to the scale of weights.

4

The svy brr prefix command produces point and variance estimates by using the BRR method; see [SVY] svy brr. BRR was first introduced by McCarthy (1966, 1969a, and 1969b) as a method of variance estimation for designs with two PSUs in every stratum. The BRR variance estimator tends to give more reasonable variance estimates for this design than the linearized variance estimator, which can result in large values and undesirably wide confidence intervals.

The svy jackknife prefix command produces point and variance estimates by using the jackknife replication method; see [SVY] svy jackknife. The jackknife is a data-driven variance estimation method that can be used with model-fitting procedures for which the linearized variance estimator is not implemented, even though a linearized variance estimator is theoretically possible to derive (Shao and Tu 1995).

To protect the privacy of survey participants, public survey datasets may contain replicate-weight variables instead of variables that identify the PSUs and strata. These replicate-weight variables can be used with the appropriate replication method for variance estimation instead of the linearized variance estimator; see [SVY] svyset.

The svy brr and svy jackknife prefix commands can be used with those commands that may not be fully supported by svy but are compatible with the BRR and the jackknife replication methods. They can also be used to produce point estimates for expressions of estimation results from a prefixed command.

The svy bootstrap and svy sdr prefix commands work only with replicate weights. Both assume that you have obtained these weight variables externally.

The svy bootstrap prefix command produces variance estimates that have been adjusted for bootstrap sampling. Bootstrap sampling of complex survey has become more popular in recent years and is the variance-estimation method used in the National Population Health Survey conducted by Statistics Canada; see [SVY] svy bootstrap and [SVY] Variance estimation for more details.

The svy sdr prefix command produces variance estimates that implement successive difference replication (SDR), first introduced by Fay and Train (1995) as a method for annual demographic supplements to the Current Population Survey. This method is typically applied to systematic samples where the observed sampling units follow a natural order; see [SVY] svy sdr and [SVY] Variance estimation for more details.

## Example 10: BRR and replicate-weight variables

The survey design for the NHANES II data (McDowell et al. 1981) is specifically suited to BRR: there are two PSUs in every stratum.

. use https://www.stata-press.com/data/r18/nhanes2

. svydescribe

Survey: Describing stage 1 sampling units

Sampling weights: finalwgt
VCE: linearized
Single unit: missing
Strata 1: strata
Sampling unit 1: psu

FPC 1: <zero>

| Stratum    | # units | # obs  | Number<br>Min | of obs<br>Mean | per unit<br>Max |
|------------|---------|--------|---------------|----------------|-----------------|
| 1          | 2       | 380    | 165           | 190.0          | 215             |
| 2          | 2       | 185    | 67            | 92.5           | 118             |
| 3          | 2       | 348    | 149           | 174.0          | 199             |
| 4          | 2       | 460    | 229           | 230.0          | 231             |
| 5          | 2       | 252    | 105           | 126.0          | 147             |
| (output on | nitted) |        |               |                |                 |
| 29         | 2       | 503    | 215           | 251.5          | 288             |
| 30         | 2       | 365    | 166           | 182.5          | 199             |
| 31         | 2       | 308    | 143           | 154.0          | 165             |
| 32         | 2       | 450    | 211           | 225.0          | 239             |
| 31         | 62      | 10,351 | 67            | 167.0          | 288             |

Here is a privacy-conscious dataset equivalent to the one above; all the variables and values remain, except that strata and psu are replaced with BRR replicate-weight variables. The BRR replicate-weight variables are already svyset, and the default method for variance estimation is vce(brr).

1

Suppose that we were interested in the population ratio of weight to height. Here we use total to estimate the population totals of weight and height and the svy brr prefix to estimate their ratio and variance; we use total instead of ratio (which is otherwise preferable here) to show how to specify an expression when using svy: brr.

```
. svy brr WtoH = (_b[weight]/_b[height]): total weight height
(running total on estimation sample)
BRR replications (32): ......10......20......30.. done
BRR results
                                                 Number of obs
                                                                         10,351
                                                 Population size = 117,157,513
                                                 Replications
                                                 Design df
                                                                             31
      Command: total weight height
         WtoH: _b[weight]/_b[height]
                               BRR
               Coefficient std. err.
                                           t
                                                P>|t|
                                                           [95% conf. interval]
                                       479.36
                                                           .4249957
        WtoH
                 .4268116
                            .0008904
                                                0.000
                                                                       .4286276
```

# Survey data concepts

The variance estimation methods that Stata uses are discussed in [SVY] Variance estimation.

Subpopulation estimation involves computing point and variance estimates for part of the population. This method is not the same as restricting the estimation sample to the collection of observations within the subpopulation because variance estimation for survey data measures sample-to-sample variability, assuming that the same survey design is used to collect the data. Use the subpop() option of the svy prefix to perform subpopulation estimation, and use if and in only when you need to make restrictions on the estimation sample; see [SVY] Subpopulation estimation.

# Example 11: Subpopulation estimation

Here we will use our svyset high school data to model the association between weight and height in the subpopulation of male high school seniors. First, we describe the sex variable to determine how to identify the males in the dataset. We then use label list to verify that the variable label agrees with the value labels.

2 Female

- . use https://www.stata-press.com/data/r18/highschool
- . describe sex

| Variable name | Storage<br>type | Display<br>format | Value<br>label | Variable label |  |
|---------------|-----------------|-------------------|----------------|----------------|--|
| sex           | byte            | %9.0g             | sex            | Sex            |  |
| . label list  | t sex           |                   |                |                |  |
| sex:          |                 |                   |                |                |  |
| :             | 1 Male          |                   |                |                |  |

Here we generate a variable named male so that we can easily identify the male high school seniors. We specified if !missing(sex); doing so will cause the generated male variable to contain a missing value at each observation where the sex variable does. This is done on purpose (although it is not necessary if sex is free of missing values) because missing values should not be misinterpreted to imply female.

. generate male = sex == 1 if !missing(sex)

. svy, subpop(male): regress weight height

Now we specify subpop (male) as an option to the svy prefix in our model fit.

```
(running regress on estimation sample)

Survey: Linear regression

Number of strata = 50

Number of obs = 4,071

Population size = 8,000,000

Subpop. no. obs = 1,938

Subpop. size = 3,848,021

Design df = 50
```

F(1,50) = 225.38 Prob > F = 0.0000 R-squared = 0.2347

| weight | Coefficient | Linearized std. err. | t     | P> t  | [95% conf. | . interval] |
|--------|-------------|----------------------|-------|-------|------------|-------------|
| height | .7632911    | .0508432             | 15.01 | 0.000 | .6611696   | .8654127    |
| _cons  | -168.6532   | 22.5708              | -7.47 |       | -213.988   | -123.3184   |

Although the table of estimation results contains the same columns as earlier, svy reports some extra subpopulation information in the header. Here the extra header information tells us that 1,938 of the 4,071 sampled high school seniors are male, and the estimated number of male high school seniors in the population is 3,848,021.

4

Direct standardization is an estimation method that allows comparing rates that come from different frequency distributions; see [SVY] **Direct standardization**. In direct standardization, estimated rates (means, proportions, and ratios) are adjusted according to the frequency distribution of a standard population. The standard population is partitioned into categories, called standard strata. The stratum frequencies for the standard population are called standard weights. In the standardizing frequency distribution, the standard strata are most commonly identified by demographic information such as age, sex, and ethnicity. The standardized rate estimate is the weighted sum of unadjusted rates, where the weights are the relative frequencies taken from the standardizing frequency distribution. Direct standardization is available with svy: mean, svy: proportion, and svy: ratio.

# Example 12: Standardized rates

Table 3.12-6 of Korn and Graubard (1999, 156) contains enumerated data for two districts of London for the years 1840–1841. The age variable identifies the age groups in 5-year increments, bgliving contains the number of people living in the Bethnal Green district at the beginning of 1840, bgdeaths contains the number of people who died in Bethnal Green that year, hsliving contains the number of people living in St. George's Hanover Square at the beginning of 1840, and hsdeaths contains the number of people who died in Hanover Square that year.

- . use https://www.stata-press.com/data/r18/stdize, clear
- . list, noobs sep(0) sum

Sum

| age     | bgliving | bgdeaths | hsliving | hsdeaths |
|---------|----------|----------|----------|----------|
| 0-5     | 10739    | 850      | 5738     | 463      |
| 5-10    | 9180     | 76       | 4591     | 55       |
| 10-15   | 8006     | 38       | 4148     | 28       |
| 15-20   | 7096     | 37       | 6168     | 36       |
| 20-25   | 6579     | 38       | 9440     | 68       |
| 25-30   | 5829     | 51       | 8675     | 78       |
| 30-35   | 5749     | 51       | 7513     | 64       |
| 35-40   | 4490     | 56       | 5091     | 78       |
| 40-45   | 4385     | 47       | 4930     | 85       |
| 45-50   | 2955     | 66       | 2883     | 66       |
| 50-55   | 2995     | 74       | 2711     | 77       |
| 55-60   | 1644     | 67       | 1275     | 55       |
| 60-65   | 1835     | 64       | 1469     | 61       |
| 65-70   | 1042     | 64       | 649      | 55       |
| 70-75   | 879      | 68       | 619      | 58       |
| 75-80   | 366      | 47       | 233      | 51       |
| 80-85   | 173      | 39       | 136      | 20       |
| 85-90   | 71       | 22       | 48       | 15       |
| 90-95   | 21       | 6        | 10       | 4        |
| 95-100  | 4        | 2        | 2        | 1        |
| unknown | 50       | 1        | 124      | 0        |
|         | 74088    | 1764     | 66453    | 1418     |

We can use svy: ratio to compute the deathrates for each district in 1840. Because this dataset is identified as census data, we will create an FPC variable that will contain a sampling rate of 100%. This method will result in zero standard errors, which are interpreted to mean no variability—appropriate because our point estimates came from the entire population.

```
. svyset, fpc(fpc)
Sampling weights: <none>
             VCE: linearized
     Single unit: missing
        Strata 1: <one>
```

Sampling unit 1: <observations> FPC 1: fpc

. svy: ratio (Bethnal: bgdeaths/bgliving) (Hanover: hsdeaths/hsliving)

(running ratio on estimation sample)

Survey: Ratio estimation

. generate fpc = 1

Number of strata = 1 Number of obs = 21 Number of PSUs = 21 Population size = 21 Design df = 20

Bethnal: bgdeaths/bgliving Hanover: hsdeaths/hsliving

|                    | Ratio                | Linearized std. err. | [95% conf. | interval] |
|--------------------|----------------------|----------------------|------------|-----------|
| Bethnal<br>Hanover | .0238095<br>.0213384 | 0                    | •          | :         |

Note: Zero standard errors because of 100% sampling rate detected for FPC in the first stage.

The deathrates are 2.38% for Bethnal Green and 2.13% for St. George's Hanover Square. These observed deathrates are not really comparable because they come from two different age distributions. We can standardize based on the age distribution from Bethnal Green. Here age identifies our standard strata and bgliving contains the associated population sizes.

Design df

= 20

```
. svy: ratio (Bethnal: bgdeaths/bgliving) (Hanover: hsdeaths/hsliving),
> stdize(age) stdweight(bgliving)
(running ratio on estimation sample)
Survey: Ratio estimation
Number of strata = 1
                                          Number of obs = 21
Number of PSUs
               = 21
                                          Population size = 21
```

Bethnal: bgdeaths/bgliving Hanover: hsdeaths/hsliving

N. of std strata = 21

|                    | Ratio                | Linearized std. err. | [95% conf. | interval] |
|--------------------|----------------------|----------------------|------------|-----------|
| Bethnal<br>Hanover | .0238095<br>.0266409 | 0                    | :          |           |

Note: Zero standard errors because of 100% sampling rate detected for FPC in the first stage.

The standardized deathrate for St. George's Hanover Square, 2.66%, is larger than the deathrate for Bethnal Green.

Calibration and poststratification are methods for adjusting the sampling weights, usually to account for underrepresented groups in the population; see [SVY] Calibration and [SVY] Poststratification. These methods usually result in decreasing bias that is due to nonresponse and underrepresented

1

groups in the population. They also tend to result in smaller variance estimates. Calibration and poststratification are available for all survey estimation commands and are specified using svyset; see [SVY] svyset.

## Example 13: Poststratified mean

Levy and Lemeshow (2008, sec. 6.6) give an example of poststratification by using simple survey data from a veterinarian's client list. The data in poststrata.dta were collected using simple random sampling (SRS) without replacement. The totexp variable contains the total expenses to the client, type identifies the cats and dogs, postwgt contains the poststratum sizes (450 for cats and 850 for dogs), and fpc contains the total number of clients (850 + 450 = 1300).

```
. use https://www.stata-press.com/data/r18/poststrata, clear
. svyset, poststrata(type) postweight(postwgt) fpc(fpc)
Sampling weights: <none>
             VCE: linearized
      Poststrata: type
Post. pop. sizes: postwgt
     Single unit: missing
        Strata 1: <one>
Sampling unit 1: <observations>
           FPC 1: fpc
. svy: mean totexp
(running mean on estimation sample)
Survey: Mean estimation
Number of strata = 1
                                        Number of obs
Number of PSUs
                                        Population size = 1,300
N. of poststrata = 2
                                        Design df
                                                             49
                           Linearized
                     Mean
                            std. err.
                                           [95% conf. interval]
                 40.11513
                                           37.77699
                            1.163498
                                                       42.45327
      totexp
```

The mean total expenses is \$40.12 with a standard error of \$1.16. In the following, we omit the poststratification information from svyset, resulting in mean total expenses of \$39.73 with standard error \$2.22. The difference between the mean estimates is explained by the facts that expenses tend to be larger for dogs than for cats and that the dogs were slightly underrepresented in the sample  $(850/1,300 \approx 0.65)$  for the population; 32/50 = 0.64 for the sample). This reasoning also explains why the variance estimate from the poststratified mean is smaller than the one that was not poststratified.

```
. svyset, fpc(fpc)
Sampling weights: <none>
             VCE: linearized
     Single unit: missing
        Strata 1: <one>
Sampling unit 1: <observations>
           FPC 1: fpc
. svy: mean totexp
(running mean on estimation sample)
Survey: Mean estimation
Number of strata =
                                           Number of obs
                                                            = 50
Number of PSUs
                                           Population size = 50
                                           Design df
                                                            = 49
                            Linearized
                             std. err.
                                            [95% conf. interval]
                     Mean
      totexp
                  39.7254
                             2.221747
                                           35.26063
                                                        44.19017
```

4

## Tools for programmers of new survey commands

The ml command can be used to fit a model by the method of maximum likelihood. When the svy option is specified, ml performs maximum pseudolikelihood, applying sampling weights and design-based linearization automatically; see [R] ml and Pitblado, Poi, and Gould (2024).

## Example 14

The ml command requires a program that computes likelihood values to perform maximum likelihood. Here is a likelihood evaluator used in Pitblado, Poi, and Gould (2024) to fit linear regression models using the likelihood from the normal distribution.

```
program mynormal_lf
        version 18.0
                                 // (or version 18.5 for StataNow)
        args lnf mu lnsigma
        quietly replace 'lnf' = ln(normalden($ML_y1, 'mu', exp('lnsigma')))
end
```

Back in example 5, we fit a linear regression model using the high school survey data. Here we use ml and mynormal\_lf to fit the same survey regression model.

```
. use https://www.stata-press.com/data/r18/highschool
. ml model lf mynormal_lf (mu: weight = height) /lnsigma, svy
. ml max
              Log pseudolikelihood =
                                                (could not be evaluated)
Initial:
                                        -<inf>
Feasible:
              Log pseudolikelihood = -7.301e+08
Rescale:
              Log pseudolikelihood =
                                     -51944380
Rescale eq:
             Log pseudolikelihood =
                                     -47565331
Iteration 0: Log pseudolikelihood = -47565331
Iteration 1: Log pseudolikelihood =
                                     -41226725
                                                (not concave)
Iteration 2: Log pseudolikelihood =
                                     -41221650
                                                (not concave)
Iteration 3:
             Log pseudolikelihood =
                                                (not concave)
                                     -41176159
Iteration 4:
             Log pseudolikelihood =
                                     -41154139
                                                (not concave)
Iteration 5: Log pseudolikelihood =
                                     -41052368
Iteration 6: Log pseudolikelihood =
                                     -39379181
                                                (backed up)
Iteration 7: Log pseudolikelihood = -38333242
Iteration 8:
             Log pseudolikelihood = -38328742
Iteration 9: Log pseudolikelihood = -38328739
Number of strata = 50
                                                                        4,071
                                                  Number of obs =
Number of PSUs
                                                  Population size = 8,000,000
                                                  Design df
                                                                =
                                                  F(1, 50)
                                                                       593.99
                                                  Prob > F
                                                                       0.0000
```

| weight          | Coefficient          | Linearized std. err. | t               | P> t  | [95% conf.           | interval]             |
|-----------------|----------------------|----------------------|-----------------|-------|----------------------|-----------------------|
| height<br>_cons | .716311<br>-149.6181 | .0293908<br>12.57266 | 24.37<br>-11.90 | 0.000 | .6572778<br>-174.871 | .7753442<br>-124.3652 |
| /lnsigma        | 3.372153             | .0180777             | 186.54          | 0.000 | 3.335843             | 3.408464              |

4

svymarkout is a programmer's command that resets the values in a variable that identifies the estimation sample, dropping observations for which any of the survey characteristic variables contain missing values. This tool is most helpful for developing estimation commands that use ml to fit models using maximum pseudolikelihood directly, instead of relying on the svy prefix.

# Video examples

Basic introduction to the analysis of complex survey data in Stata How to download, import, and merge multiple datasets from the NHANES website How to download, import, and prepare data from the NHANES website

# **Acknowledgments**

Many of the svy commands were developed in collaboration with John L. Eltinge of the U.S. Census Bureau. We thank him for his invaluable assistance.

We thank Wayne Johnson of the National Center for Health Statistics for providing the NHANES II dataset.

We thank Nicholas Winter of the Politics Department at the University of Virginia for his diligent efforts to keep Stata up to date with mainstream variance estimation methods for survey data, as well as for providing versions of svy brr and svy jackknife.

William Gemmell Cochran (1909–1980) was born in Rutherglen, Scotland, and educated at the Universities of Glasgow and Cambridge. He accepted a post at Rothamsted before finishing his doctorate. Cochran emigrated to the United States in 1939 and worked at Iowa State, North Carolina State, Johns Hopkins, and Harvard. He made many major contributions across several fields of statistics, including experimental design, the analysis of counted data, sample surveys, and observational studies, and was author or coauthor (with Gertrude M. Cox and George W. Snedecor) of various widely used texts.

Leslie Kish (1910–2000) was born in Poprad, Hungary, and entered the United States with his family in 1926. He worked as a lab assistant at the Rockefeller Institute for Medical Research and studied at the College of the City of New York, fighting in the Spanish Civil War before receiving his first degree in mathematics. Kish worked for the Bureau of the Census, the Department of Agriculture, the Army Air Corps, and the University of Michigan. He carried out pioneering work in the theory and practice of survey sampling, including design effects, BRR, response errors, rolling samples and censuses, controlled selection, multipurpose designs, and small-area estimation.

### References

- Cochran, W. G. 1977. Sampling Techniques. 3rd ed. New York: Wiley.
- Cox, C. S., M. E. Mussolino, S. T. Rothwell, M. A. Lane, C. D. Golden, J. H. Madans, and J. J. Feldman. 1997. Plan and operation of the NHANES I Epidemiologic Followup Study, 1992. In *Vital and Health Statistics*, ser. 1, no. 35. Hyattsville, MD: National Center for Health Statistics.
- Engel, A., R. S. Murphy, K. Maurer, and E. Collins. 1978. Plan and operation of the HANES I augmentation survey of adults 25–74 years: United States 1974–75. In *Vital and Health Statistics*, ser. 1, no. 14. Hyattsville, MD: National Center for Health Statistics.
- Fay, R. E., and G. F. Train. 1995. Aspects of survey and model-based postcensal estimation of income and poverty characteristics for states and counties. In *Proceedings of the Government Statistics Section*, 154–159. American Statistical Association.
- Heeringa, S. G., B. T. West, and P. A. Berglund. 2017. Applied Survey Data Analysis. 2nd ed. Boca Raton, FL: CRC Press.
- Kish, L. 1965. Survey Sampling. New York: Wiley.
- Korn, E. L., and B. I. Graubard. 1999. Analysis of Health Surveys. New York: Wiley.
- Kreuter, F., and R. Valliant. 2007. A survey on survey statistics: What is done and can be done in Stata. *Stata Journal* 7: 1–21.
- Levy, P. S., and S. A. Lemeshow. 2008. Sampling of Populations: Methods and Applications. 4th ed. Hoboken, NJ: Wiley.
- McCarthy, P. J. 1966. Replication: An approach to the analysis of data from complex surveys. In *Vital and Health Statistics*, ser. 2. Hyattsville, MD: National Center for Health Statistics.
- —... 1969a. Pseudoreplication: Further evaluation and application of the balanced half-sample technique. In *Vital and Health Statistics*, ser. 2. Hyattsville, MD: National Center for Health Statistics.
- McDowell, A., A. Engel, J. T. Massey, and K. Maurer. 1981. Plan and operation of the Second National Health and Nutrition Examination Survey, 1976–1980. Vital and Health Statistics 1(15): 1–144.
- Miller, H. W. 1973. Plan and operation of the Health and Nutrition Examination Survey: United States 1971–1973. Hyattsville, MD: National Center for Health Statistics.
- Muñoz, E., and S. Morelli. 2021. kmr: A command to correct survey weights for unit nonresponse using groups' response rates. Stata Journal 21: 206-219.

Pitblado, J. S., B. P. Poi, and W. W. Gould. 2024. Maximum Likelihood Estimation with Stata. 5th ed. College Station, TX: Stata Press.

Scheaffer, R. L., W. Mendenhall, III, R. L. Ott, and K. G. Gerow. 2012. Elementary Survey Sampling. 7th ed. Boston: Brooks/Cole.

Shao, J., and D. Tu. 1995. The Jackknife and Bootstrap. New York: Springer.

Skinner, C. J., D. Holt, and T. M. F. Smith, ed. 1989. Analysis of Complex Surveys. New York: Wiley.

Stuart, A. 1984. The Ideas of Sampling. 3rd ed. New York: Griffin.

Thompson, S. K. 2012. Sampling. 3rd ed. Hoboken, NJ: Wiley.

Williams, B. 1978. A Sampler on Sampling. New York: Wiley.

Wolter, K. M. 2007. Introduction to Variance Estimation. 2nd ed. New York: Springer.

### Also see

[SVY] **svy** — The survey prefix command

[SVY] svy estimation — Estimation commands for survey data

[SVY] svyset — Declare survey design for dataset

[P] **\_robust** — Robust variance estimates

Stata, Stata Press, and Mata are registered trademarks of StataCorp LLC. Stata and Stata Press are registered trademarks with the World Intellectual Property Organization of the United Nations. StataNow and NetCourseNow are trademarks of StataCorp LLC. Other brand and product names are registered trademarks or trademarks of their respective companies. Copyright © 1985-2023 StataCorp LLC, College Station, TX, USA. All rights reserved.

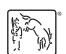

For suggested citations, see the FAQ on citing Stata documentation.